## **PAS à PAS INTERNET : CAS 1, SALAIRE SUISSE 2023 (Frontalier « 8 Cantons ») 04/2024** (Exemple avec un déclarant 1 prénommé « TROIS FICTIF » et un déclarant 2 prénommé « QUATRE FICTIF ») **1 2042 bleue (Déclaration principale) : 2 2042 bleue : sélectionner les annexes 2047 et 3916 sélectionner vos rubriques et annexes** 2047 : cocher pour accéder aux annexes 2047 et *<u>Oéclarations annexes</u>*  « 2047-SUISSE » et y déclarer vos salaires suisses Les rubriques à cocher sont celles de la déclaration de revenus principale qui regroupe les déclaires **3)** Pour sélectionner ANNEXE

**REVENU**  $\blacksquare$  $\Box$  $\Box$  $\Box$  $\Box$  $\Box$  $\Box$  $\Box$  $\Box$  $\Box$  $\Box$  $\Box$  $\Box$  $\Box$  $\Box$  $\Box$ **INDÉPER** .<br>Vous reli  $\Box$  $\Box$  $\Box$ **CHARGE**  $\overline{a}$  $\Box$  $\Box$ 

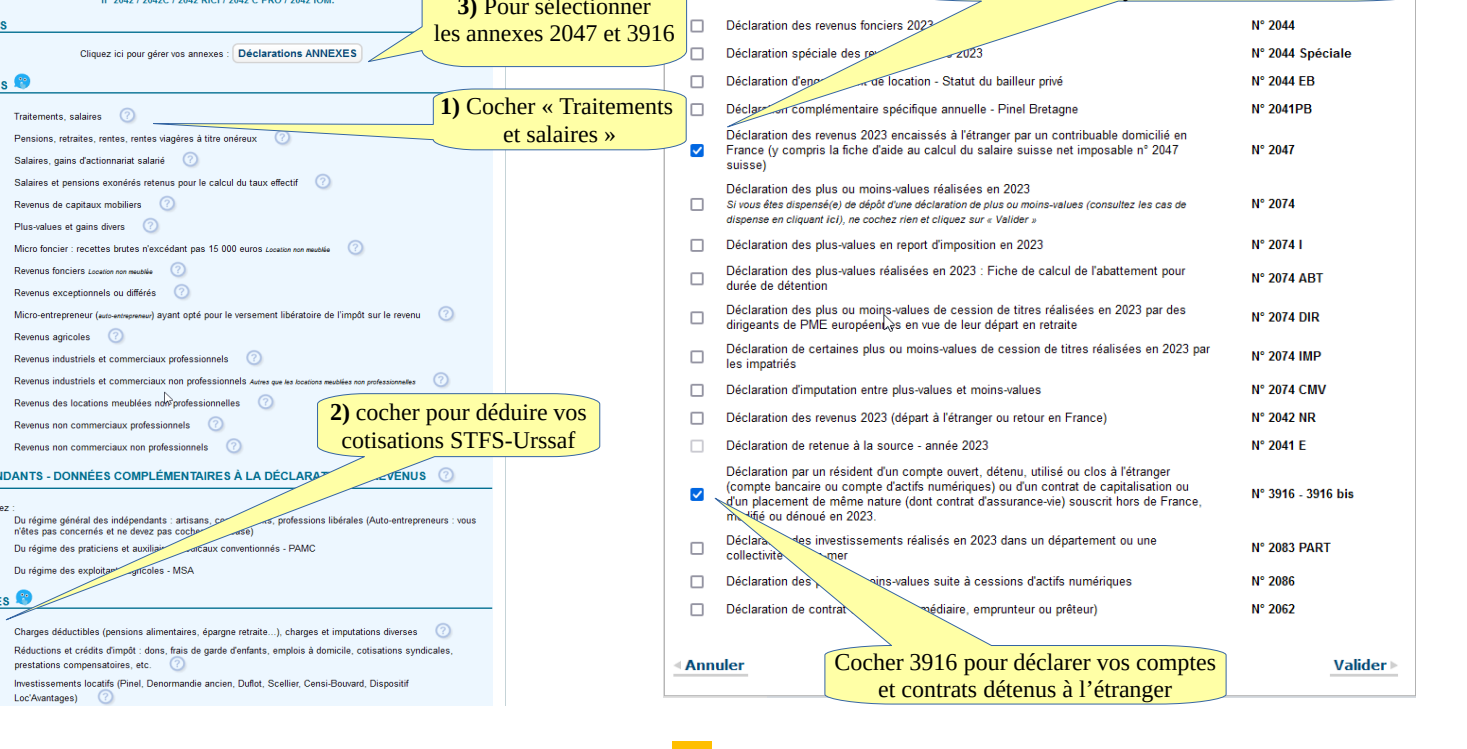

**3 2042 bleue : sélectionner « Annexe 2047 » 4 Annexe 2047 rose : mention spéciale frontaliers suisses** 

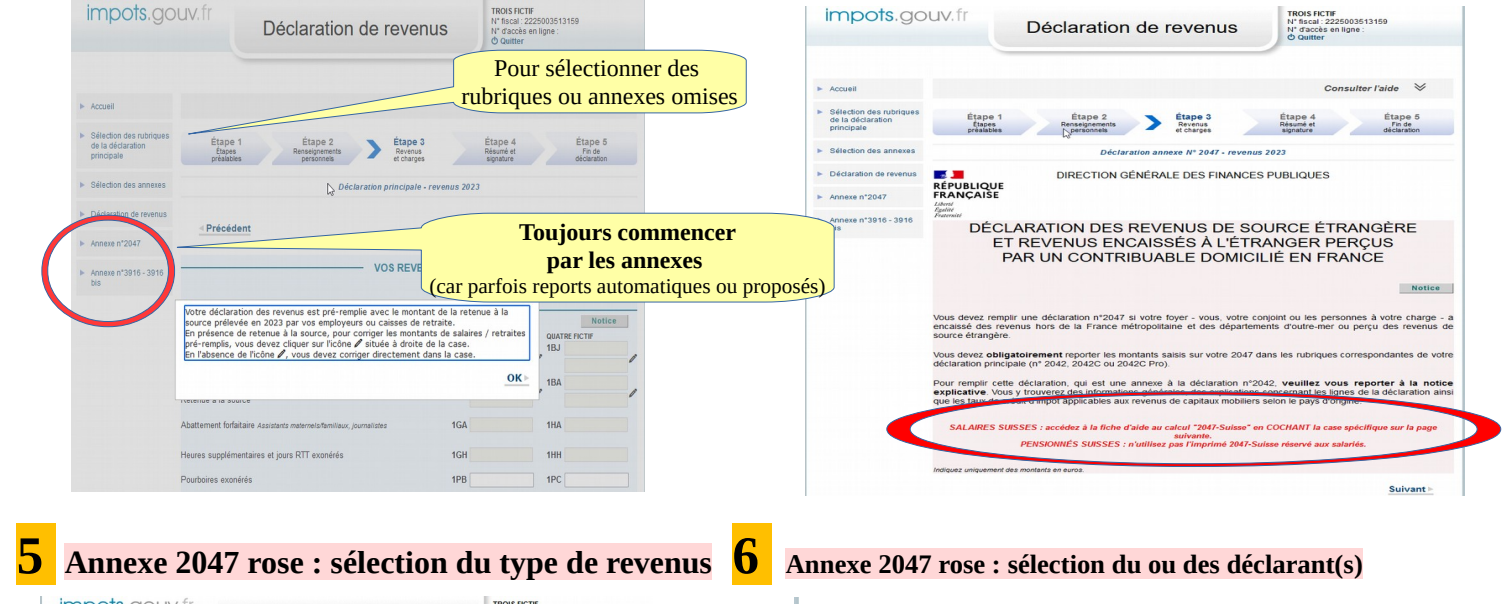

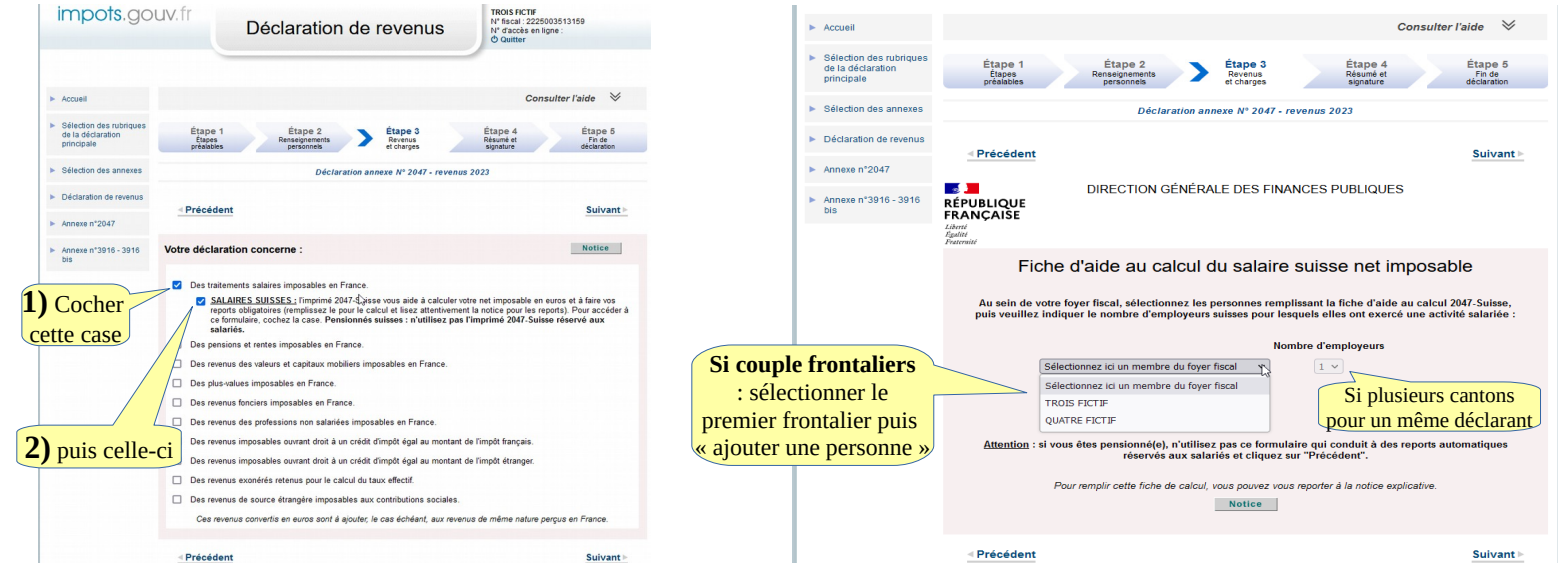

Ai

Précédent

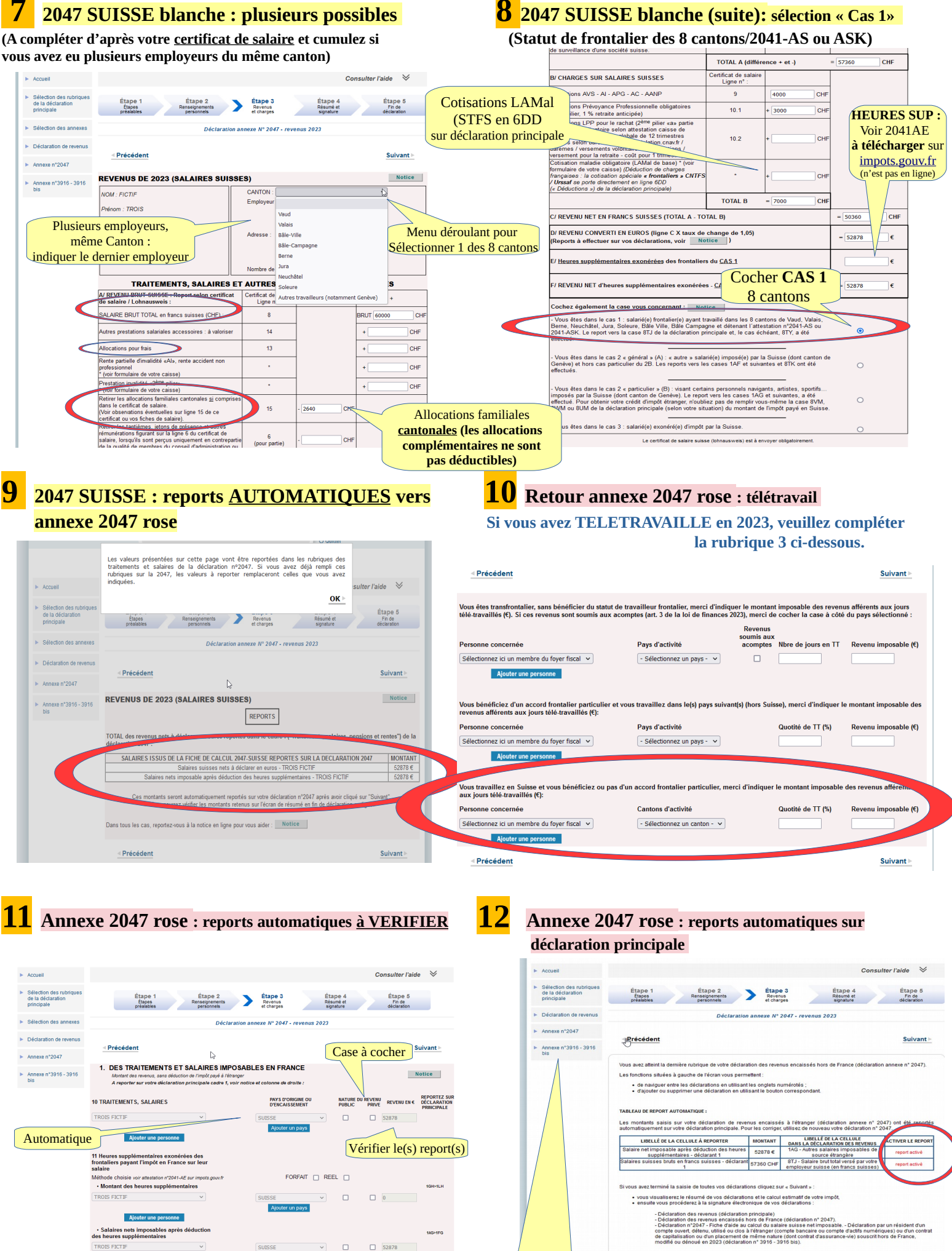

Vérifier le(s) report(s) PUIS sélectionner l'annexe 3916

Suivant )

si vous possédez un compte ou un contrat à l'étranger

Suivant

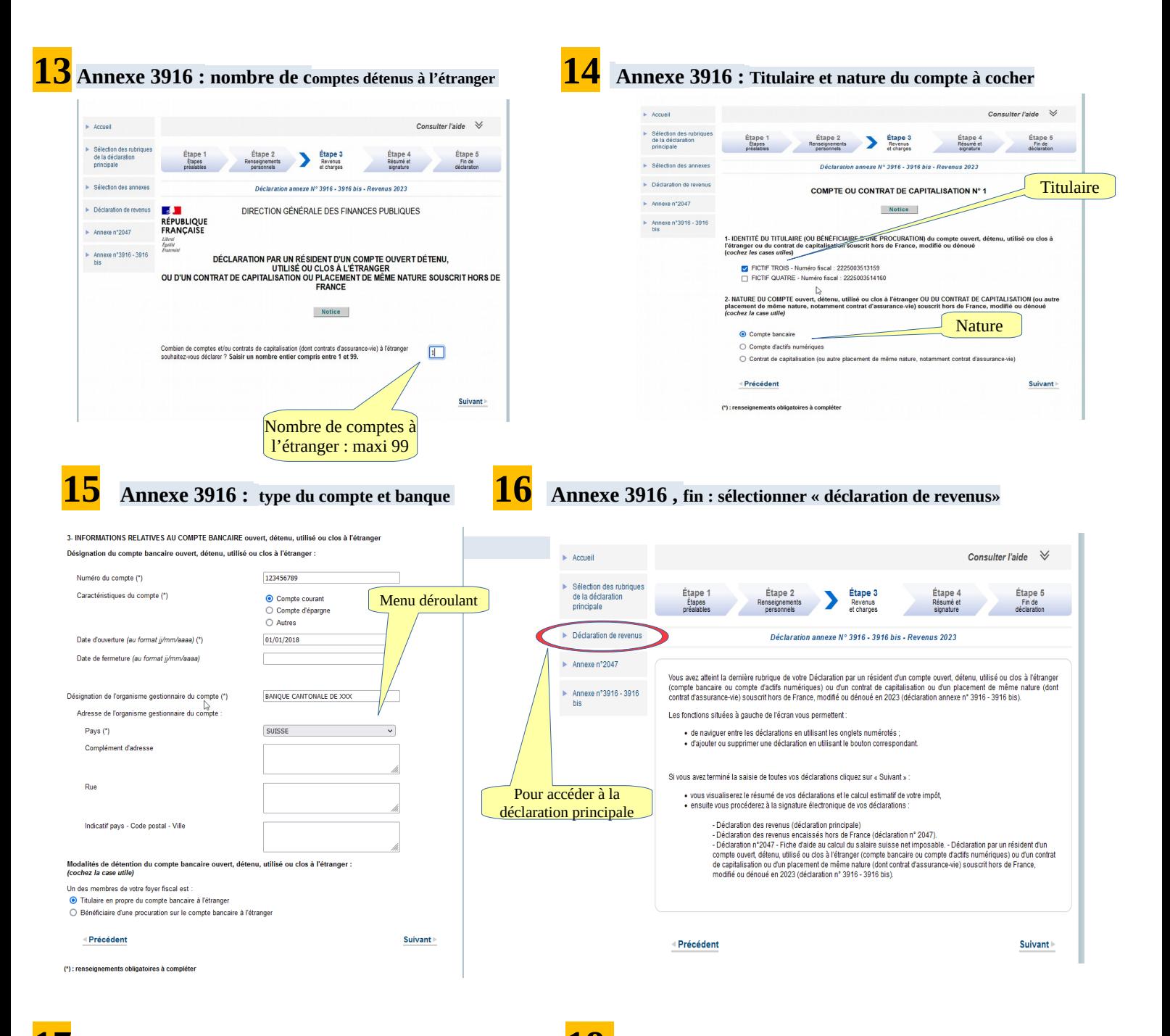

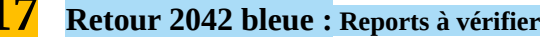

**17 Retour 2042 bleue : Reports à vérifier 18 2042 bleue : cotisations maladie STFS-Urssaf à déduire**

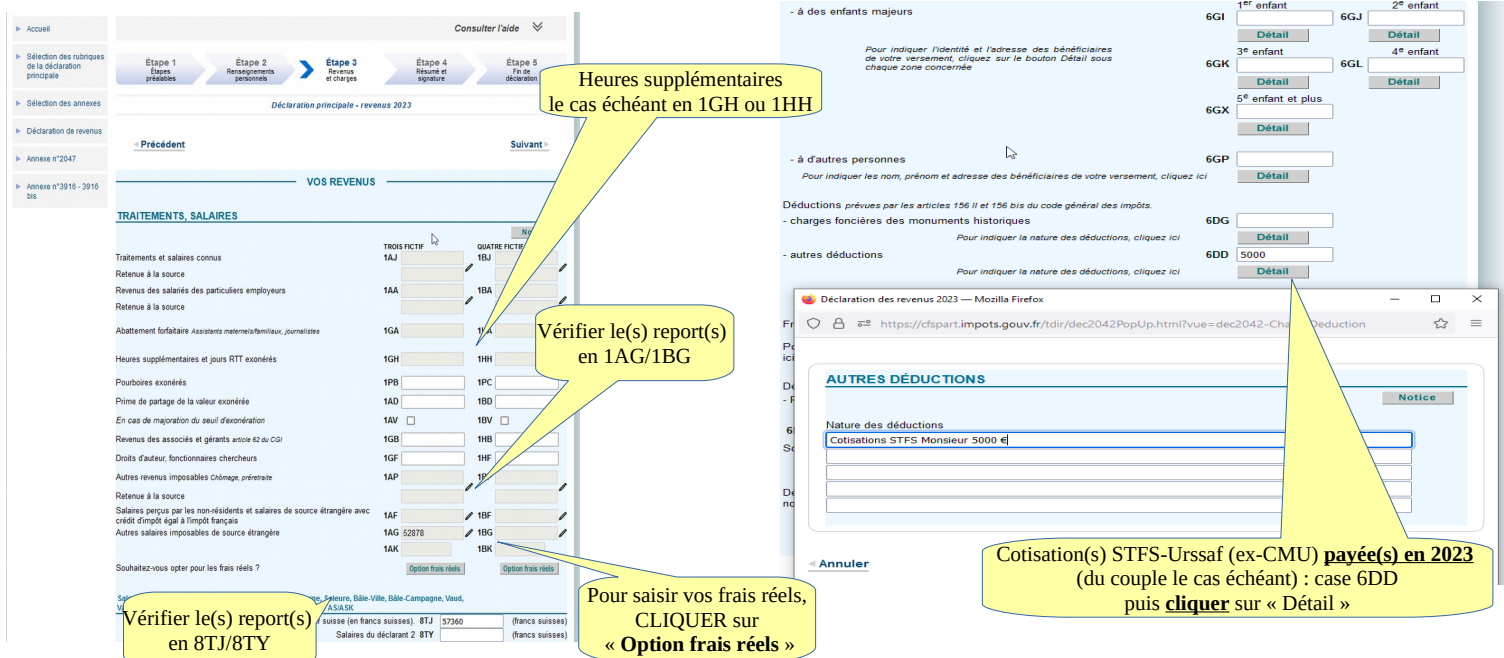

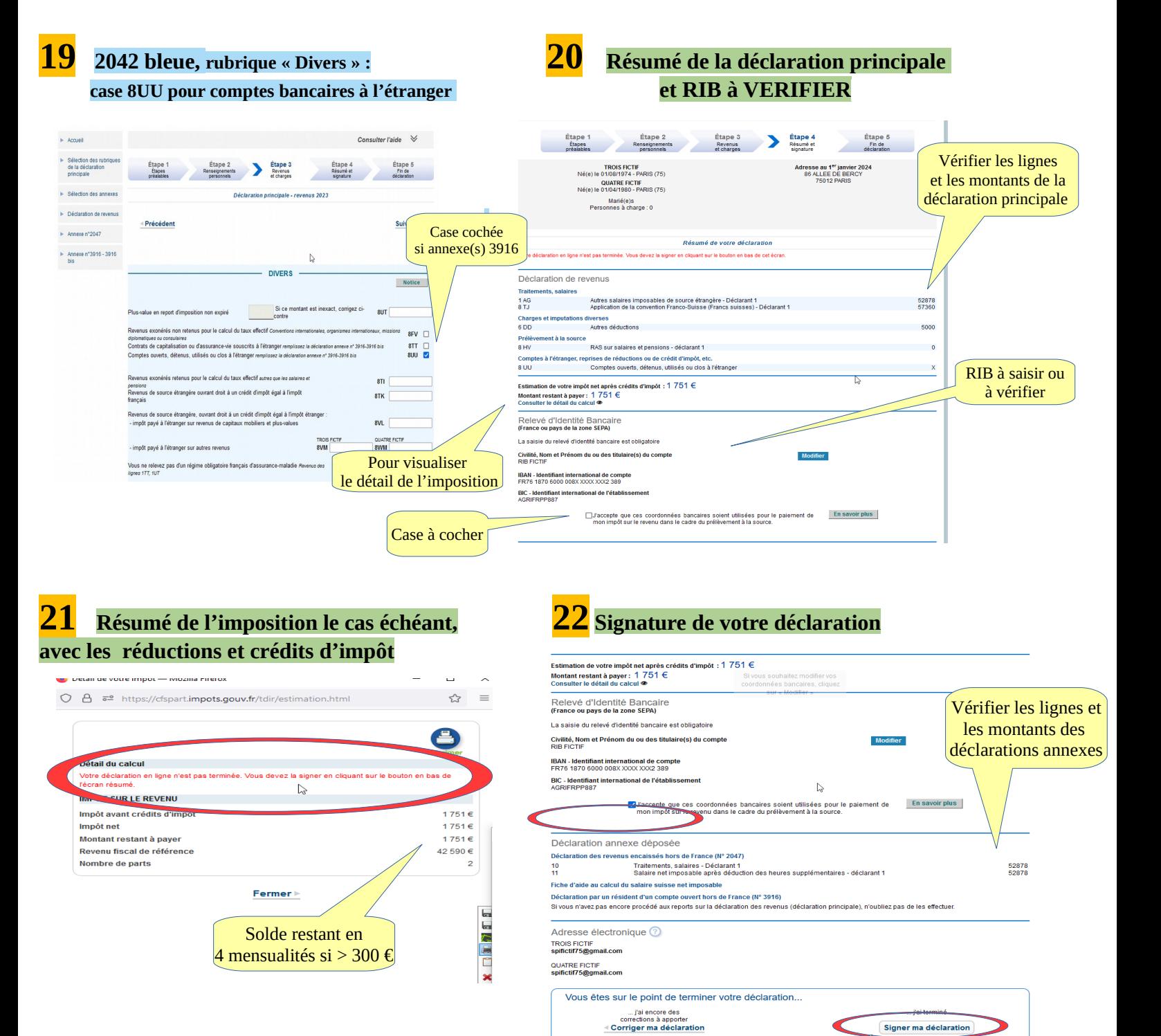

**sauvegardez temporairement : dès que les touches « suivant » ont bien été activées, vos saisies restent en mémoire et vous pouvez alors fermer (onglet en haut à droite, puis déconnexion). Évite l'enregistrement de déclarations successives dans votre compte fiscal.** 

**Signature OBLIGATOIRE** pour finaliser votre déclaration (voir ci-dessous)

 **Si vous n'avez pas terminé votre déclaration de revenus et souhaitez la poursuivre ultérieurement, vous pouvez** 

## **ATTENTION : vous devrez toutefois la terminer et la signer AVANT la date limite internet de votre département. SINON elle NE SERA PAS PRISE EN COMPTE .**